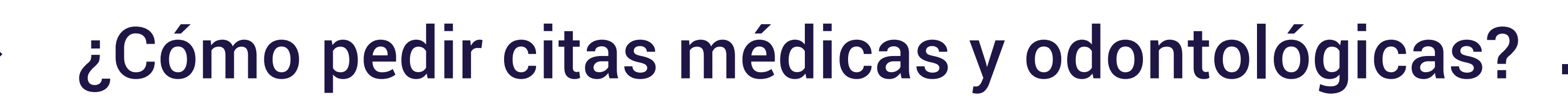

#### Línea de atención

1

- En Antioquia y Boyacá a través de la Línea nacional 018000 915202 opción 1-0-2

Recuerda que cuentas con un médico personal asignado (General o Pediatra) quien te guiará y acompañará en el cuidado de tu salud.

### Autorización de servicios

Los siguientes servicios requieren orden médica y autorización de Compensar EPS:

#### **Terapias**

Para primeras citas, llama a la Línea Nacional 018000 915202 o enviar la solicitud al correo autorizacionesregionales@compensarsalud.com

#### Cirugía

La institución que te realizará la cirugía, te contactará para indicarte el proceso de programación.

En caso de cirugía prioritaria, debes acercarte con la orden médica de Compensar EPS a las ventanillas de la sede donde te atendieron para la programación.

#### Servicios MIPRES

Para consultar la respuesta de la prescripción médica y, en caso de medicamentos, la farmacia dónde se entregan, ingresa a www.compensar.com/salud opción Transacciones Salud

Consulta la red de farmacias en [www.compensar.com/salud](http://www.compensar.com/salud) 

- En Antioquia o Boyacá:
	- En la Línea Nacional 018000 915202 opción 1-0-2
	- Acercarse Centenario EMI) o en Medellín (Carrera 48 No. 14 - 49 Las Vegas EMI)
	- Enviar solicitud al correo autorizacionesregionales@compensarsalud.com

El tiempo de respuesta es de máximo 5 días después que tu médico radique el MIPRES.

\*Ingresa a nuestra página web [www.compensar.com/salud](http://www.compensar.com/salud) y conoce los servicios incluidos en el Plan de Beneficios en Salud, las exclusiones generales y el procedimiento técnico-científico para definición de servicios y tecnologías no financiados por el Plan.

Resolución 5857 de 2018 - Resolución 244 de 2019 - Resolución 330 de 2017 del Ministerio de Salud y Protección Social).

# Otros servicios

#### Laboratorios:

3

- Sin autorización, puedes acercarte a tu sede asignada con la preparación requerida y la orden médica.
- Puedes reclamar los resultados en tu sede.

#### Apoyo diagnóstico

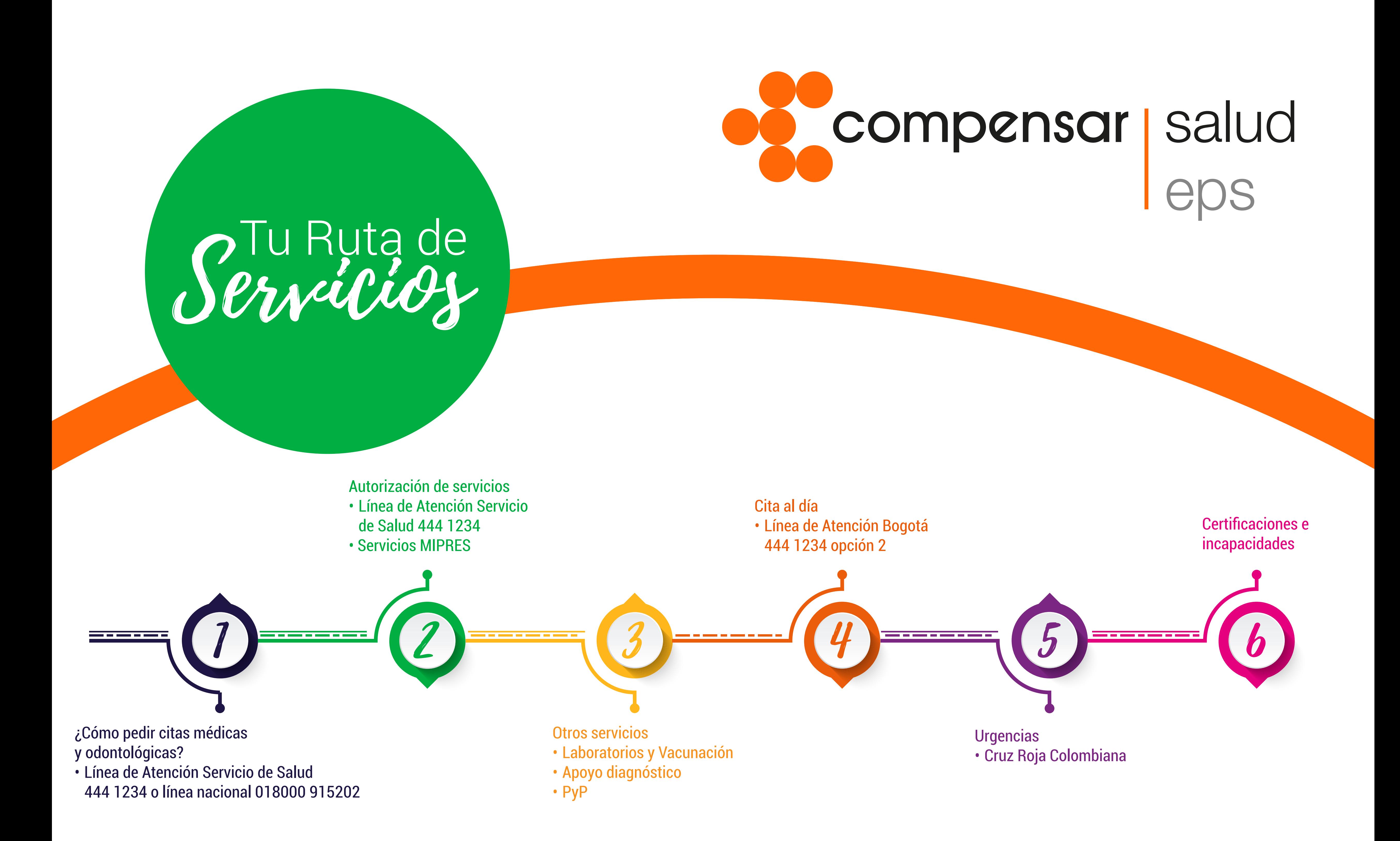

Llama a la Línea Nacional 018000 915202 o recibe atención presencial en tu sede asignada. Recuerda tener a mano la orden médica vigente.

#### Medicamentos con cobertura de la EPS

• Solicita los medicamentos formulados por tu médico en las farmacias cerca de tu sede asignada:

Conócelas en:

https://www.compensar.com/salud/trasladoeps-emdisalud/

#### Vacunación

• Sin autorización ni cita previa, puedes acercarte a un punto de vacunación en cualquiera de nuestras sedes.

#### Promoción y Prevención

En Antioquia y Boyacá Línea Nacional 018000 915202 autorizacionesregionales@compensarsalud.com opción 1-0-2 o enviar la solicitud al correo:

Sin necesidad de de orden médica, puedes pedir la cita para acceder a estos servicios a través de la Línea Nacional 018000 915202 o enviar solicitud al correo autorizacionesregionales@compensarsalud.com

- Menores de 10 años
- Jóvenes
- Mujeres
- Hombres
- Adultos mayores

# Cita al día

# Urgencias

#### En caso de urgencias, asiste:

- En Bogotá a la Cruz Roja Colombiana
	- Calle 145
	- Alquería
	- Calle 68
- En Antioquia o Boyacá, consulta la red de atención en [https://www.compensar.com/salud/trasladoeps-emdisalud/](https://www.compensar.com/salud/trasladoeps-emdisalud/
)

Recuerda que en nuestra red nacional también tienes atención

## Certificaciones e incapacidades

#### Cuando necesites un certificado de la EPS

Ingresa a nuestra página web opción Transacciones Salud

#### En caso de incapacidad médica\*

Sólo debes entregar la incapacidad a tu empleador sin necesidad de transcribirla.

2

#### ¿Qué es?

Si tienes molestias de salud que no te permiten continuar con las actividades diarias, pero tu vida no está en riesgo, puedes pedir una cita al día.

#### ¿Cómo agendar?

Llama a la Línea Nacional 018000 915202 o enviar solicitud al correo autorizacionesregionales@compensarsalud.com

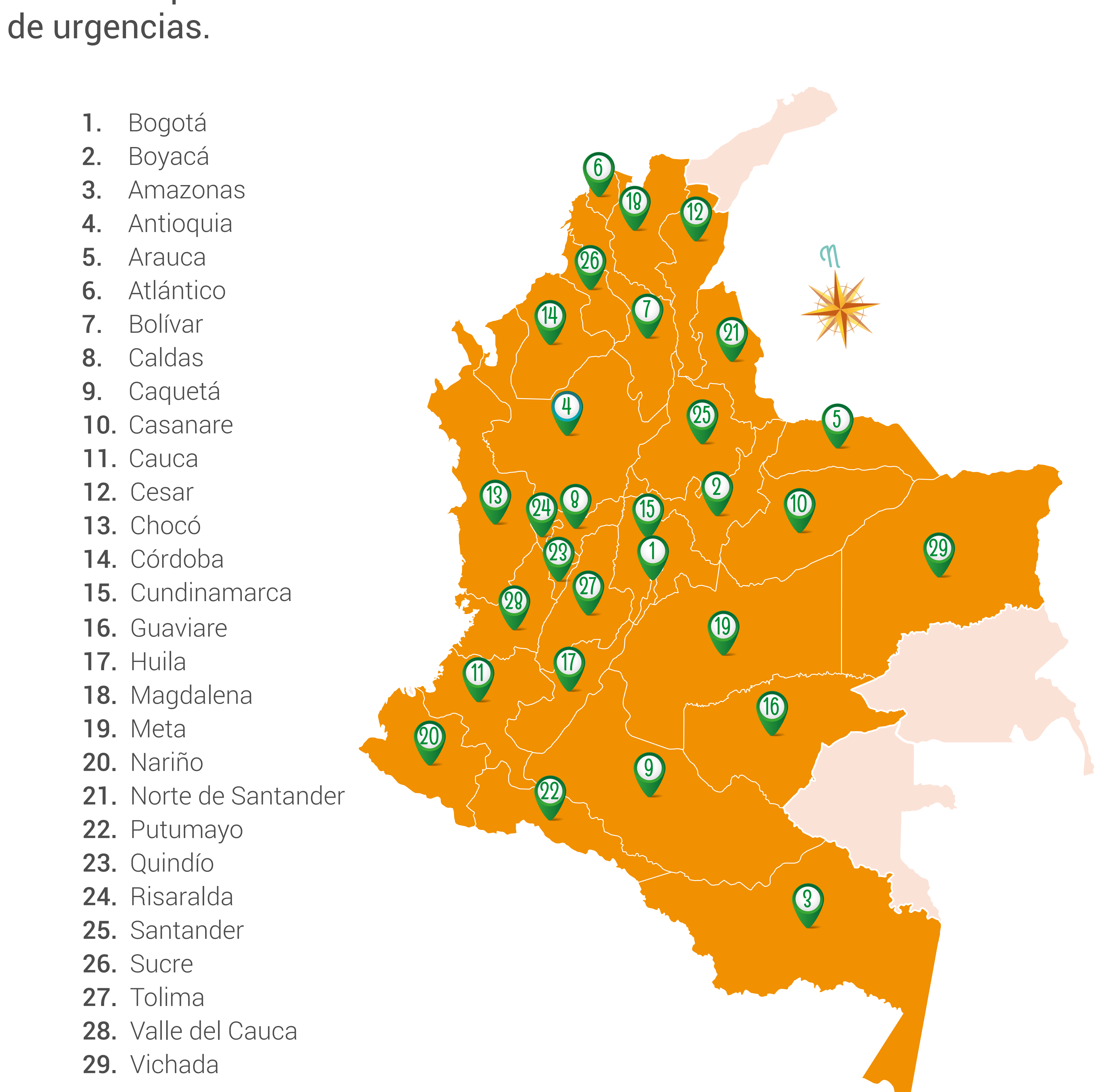

Conoce nuestro servicio de preguntas en línea sobre salud

# pregúntale de salud

Ingresa [aquí](https://compensar.1doc3.com/)

5

6

**PROGRAMA COMPENSAR EPS APROBADO RESOLUCIÓN 0166 PLAN COMPLEMENTARIO APROBADO RESOLUCIÓN 027** 

VIGILADO SuperSubsidio 66

# Si deseas consultar si has sido asignado a nuestra EPS,

ingresa a [www.compensar.com/salud/trasladoeps-emdisalud/](https://www.compensar.com/salud/trasladoeps-emdisalud/)

Si eres independiente, puedes radicar tu incapacidad por la página web opción Transacciones Salud, adjuntando la incapacidad y el certificado bancario (cta. corriente o ahorros) no mayor a 90 días.

*\*Conoce el estado del trámite de la incapacidad en Transacciones Salud opción Incapacidades Para mayor información, [consulta aquí](https://www.compensar.com/salud/incapacidades-y-licencias.aspx)*

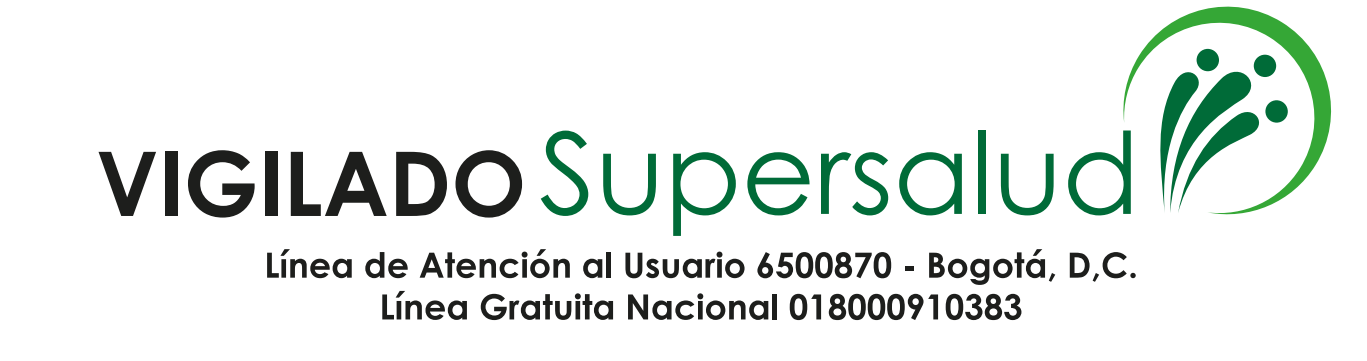